# **PENGEMBANGAN SISTEM INFORMASI GEOGRAFIS UNTUK ANGKUTAN KOTA SURABAYA DENGAN SISTEM INTERAKTIF**

# **Sarmuji, Teguh Hariyanto**

Program Studi Teknik Geomatika FTSP – ITS Surabaya 60111 e-mail1 : [sarmujig6@gmail.com](mailto:sarmujig6@gmail.com) e-mail2 : sarmuji@geodesy.its.ac.id

#### **Abstrak**

Penggunaan angkutan umum, terutama Angkutan Kota dan Bus Kota di Surabaya dinilai sangat penting karena dapat menjangkau berbagai fasilitas publik secara langsung. Angkutan Kota merupakan salah satu bentuk alat transportasi publik yang menggunakan kendaraan kecil. Pengguna jasa Angkutan Kota sebagian besar adalah golongan masyarakat ekonomi menengah ke bawah yang tidak mempunyai kendaraan pribadi dan yang masih awam terhadap kondisi lalu lintas Kota Surabaya. Padahal dalam aktivitas sehari-harinya berhubungan dengan kondisi lalu lintas tersebut.

Sistem Informasi Geografis (SIG) merupakan suatu sistem (berbasiskan komputer) yang digunakan untuk menyimpan dan memanipulasi informasi-informasi geografis. SIG dirancang untuk mengumpulkan, menyimpan, dan menganalisis objek-objek atau fenomena-fenomena dimana lokasi geografis merupakan karakteristik yang penting untuk dianalisis SIG diperlukan untuk memudahkan dalam penyampaian informasi tentang jalur angkutan umum, jangkauan trayek,

maupun fasilitas umum yang dilalui oleh angkutan umum Kota Surabaya. Pengembangan SIG ini ditujukan kepada masyarakat umum yang dalam kesehariannya menggunakan jasa angkutan umum untuk kegiatan transportasi intra kota, khususnya masyarakat yang baru pertama kali datang ke Kota Surabaya.

Pengembangan SIG ini didesain secara interaktif, sederhana, dan mudah digunakan (easy usefully) dengan maksud supaya program ini nantinya dapat bermanfaat bagi sistem transportasi angkutan umum di Kota Surabaya.

Kata kunci : SIG, Angkutan Kota, Bus Kota, Transportasi, easy usefully

#### **PENDAHULUAN**

Dengan semakin berkembangnya dunia industri dan bertambahnya jumlah penduduk, kebutuhan akan jasa perhubungan akan semakin meningkat, sebab manusia makin membutuhkan hubungan dengan manusia yang lain ditempat yang lain. Sehingga keberadaan angkutan umum sebagai sarana penyedia jasa yang bergerak dalam perhubungan mutlak diperlukan. Hal ini karena pada tahapan operasional dari berbagai kegiatan masyarakat yang umumnya tidak mempunyai kendaraan pribadi, pasti membutuhkan jasa angkutan umum. Angkutan umum ini bisa berupa Angkutan Kota, Bus Kota, Taksi, ataupun Ojek. Masyarakat sangat membutuhkan jasa dari angkutan tersebut terutama Angkutan Kota dan Bus Kota.

Kota Surabaya adalah ibukota Provinsi [Jawa](http://id.wikipedia.org/wiki/Jawa_Timur)  [Timur,](http://id.wikipedia.org/wiki/Jawa_Timur) [Indonesia.](http://id.wikipedia.org/wiki/Indonesia) Kota Surabaya merupakan kota terbesar kedua di Indonesia setelah [Jakarta.](http://id.wikipedia.org/wiki/Jakarta) Dengan jumlah penduduk metropolisnya yang lebih dari 4 juta jiwa, Kota Surabaya merupakan pusat bisnis, perdagangan, industri, dan pendidikan di Kawasan Timur Pulau Jawa dan

sekitarnya. Tingkat mobilisasi penduduk di Kota Surabaya sangat tinggi, sehingga sarana transportasi mutlak diperlukan.

Dengan adanya berbagai persoalan tersebut diatas, maka diperlukan suatu teknologi sistem informasi berbasiskan komputer yang menyajikan gambaran dan informasi mengenai jaringan transportasi Kota Surabaya terkait dengan posisi geografisnya, yang disebut dengan Sistem Informasi Geografis (SIG).

# **METODOLOGI**

Perangkat Keras (*Hardware*)

- Satu Unit *Notebook* (Laptop) ACER Aspire 4720
- Printer HP Deskjet 3940
- Satu unit Kamera Digital.

Perangkat Lunak (*Software*)

- Microsoft Windows XP SP2
- *AutoDesk Land Desktop 2004*.
- *ArcView 3.3*.
- *Visual Basic 6.0.*
- *Map Object 2.2.*
- *Microsoft Office 2003*.
- Microsoft office dan aplikasi pelengkap lainnya (paint, notepad, dan lain-lain).

Bahan yang dipergunakan dalam penelitian ini adalah : Peta Jaringan Jalan dan Terminal Kota Surabaya dijital skala 1: 10.000, Peta Rencana Tata Ruang dan Wilayah (RTRW) Surabaya, skala 1 : 10.000, Peta Bakosurtanal Kota Surabaya dijital skala 1:25.000, dan Peta Trayek Angkutan Kota tahun 2005 dijital skala 1:10.000. Data Trayek Angkutan Kota Surabaya tiap-tiap jurusan dan data Tabular lain yang menunjang dalam pembuatan SIG ini, seperti sekolah, pasar, mall, serta data fasilitas umum lainnya yang mengacu Peraturan Walikota Surabaya No 26 tahun 2008)

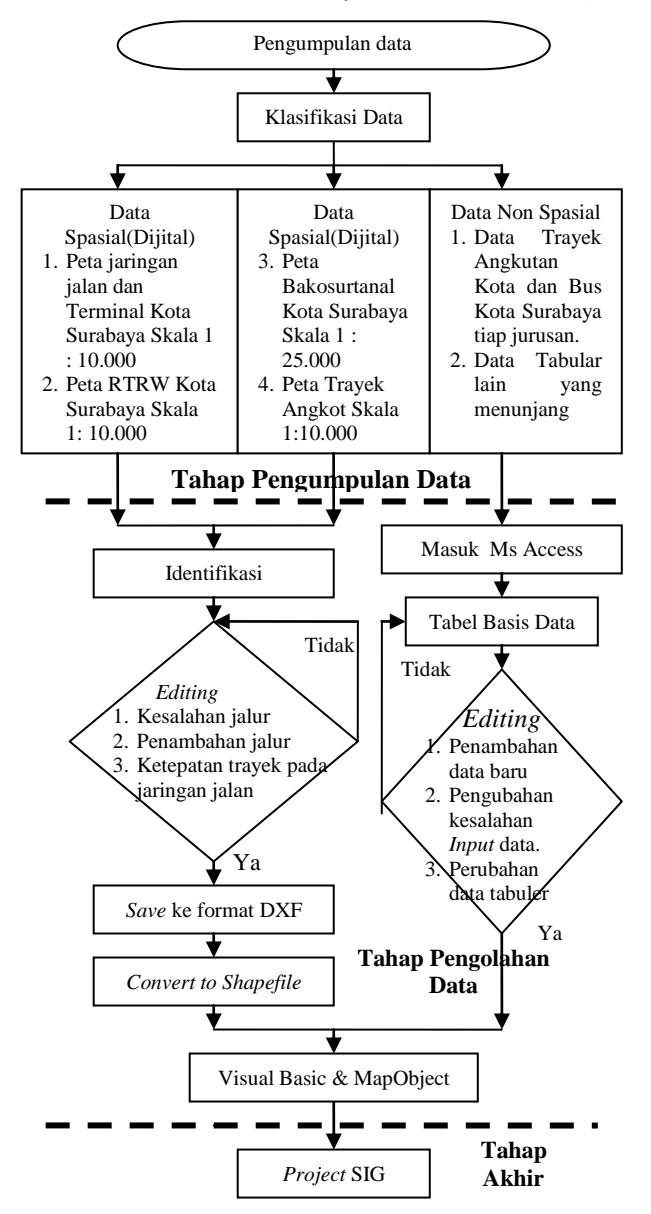

**Gambar 1 Tahap Pengolahan Data**

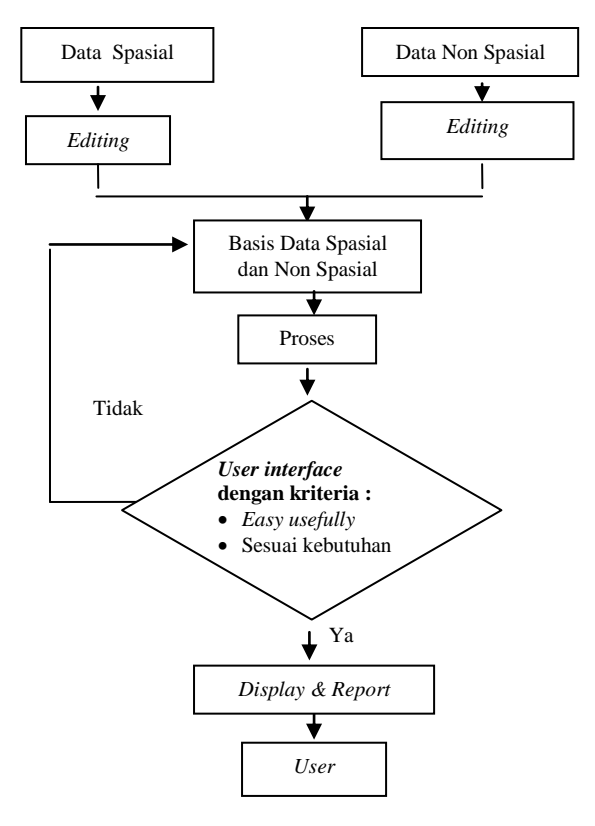

**Gambar 2 Diagram alir model konseptual SIG Angkutan Kota Surabaya**

#### **HASIL DAN PEMBAHASAN**

Hasil akhir dari penelitian ini berupa Sistem Informasi Geografis Angkutan Kota Surabaya dengan integrasi *client-server* antara Visual Basic 6.0 dengan MapObject 22.

Pembuatan bahasa program dilakukan dengan Visual Basic, kemudian diintegrasikan dengan basis data yang telah dibuat terlebih dahulu dengan menggunakan Microsoft Access. Sedangkan untuk menampilkan peta yang sudah diubah kedalam format \*.Shp digunakan MapObject 2.2.

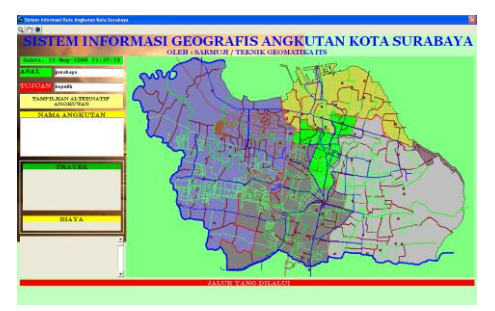

**Gambar 3 Tampilan Utama Model SIG Angkutan Kota Surabaya.**

Berikut adalah beberapa analisa yang dilakukan dari program SIG yang dibuat :

- 1. Ketika pengguna (*user*) menggunakan SIG Angkutan Kota ini, setelah pengguna memasukkan nama tempat asal dan nama tujuan maka pengguna akan mendapatkan informasi berupa nama angkutan yang akan digunakan beserta trayek masing-masing angkutan, biaya atau ongkos yang harus dibayarkan, jalur yang dilewati, dan informasi mengenai tarif termurah beserta nama/jenis angkutan yang akan digunakan.
- 2. Saat menjalankan SIG Angkutan Kota ini, waktu rata-rata yang dibutuhkan untuk mendapatkan informasi kira-kira 30 detik. Sehingga apabila setelah program dijalankan sampai melebihi waktu rata-rata dan pengguna belum juga mendapatkan informasi, maka hal ini dapat dimungkinkan terjadi karena:
	- a. Data yang dimasukkan tidak terdapat dalam basisdata.
	- b. Tempat yang akan dituju membutuhkan lebih dari satu jenis angkutan, sedangkan program masih terbatas menampilkan 2 jenis angkutan (oper angkutan 1 kali).
- 3. Karena di dalam program tidak dilengkapi fasilitas akses *editing/updating* basisdata, maka dalam proses *editing/updating*  basisdata data spasial dan basisdata data tabular hanya bisa dilakukan secara manual.
- 4. Informasi jalur yang dilewati oleh angkutan dalam program adalah informasi jalur yang dilewati angkutan mulai dari pangkalan/ terminal awal berangkat sampai pangkalan/ terminal akhir. Sehingga apabila pengguna memasukkan input nama tempat asal dan nama tempat tujuan yang berada ditengah jalur, maka informasi yang muncul adalah jalur yang dilewati angkutan dari awal sampai akhir.
- 5. Ketika pengguna melakukan input nama tempat asal atau nama tempat tujuan selain nama jalan dalam program maka nama tempat asal atau nama tempat tujuan tersebut berubah menjadi nama jalan. Hal ini dikarenakan nama jalan menjadi *primary key*, sehingga program mengidentifikasi input nama tempal asal dan nama tempat tujuan berdasarkan nama jalan.

Analisa terminal ini menyangkut jenis Angkutan Kota dan Bus Kota yang mangkal atau transit pada tiap-tiap terminal sebagai media penghubung bagi pengguna Angkutan Kota yang membutuhkan angkutan lebih dari satu macam angkutan.

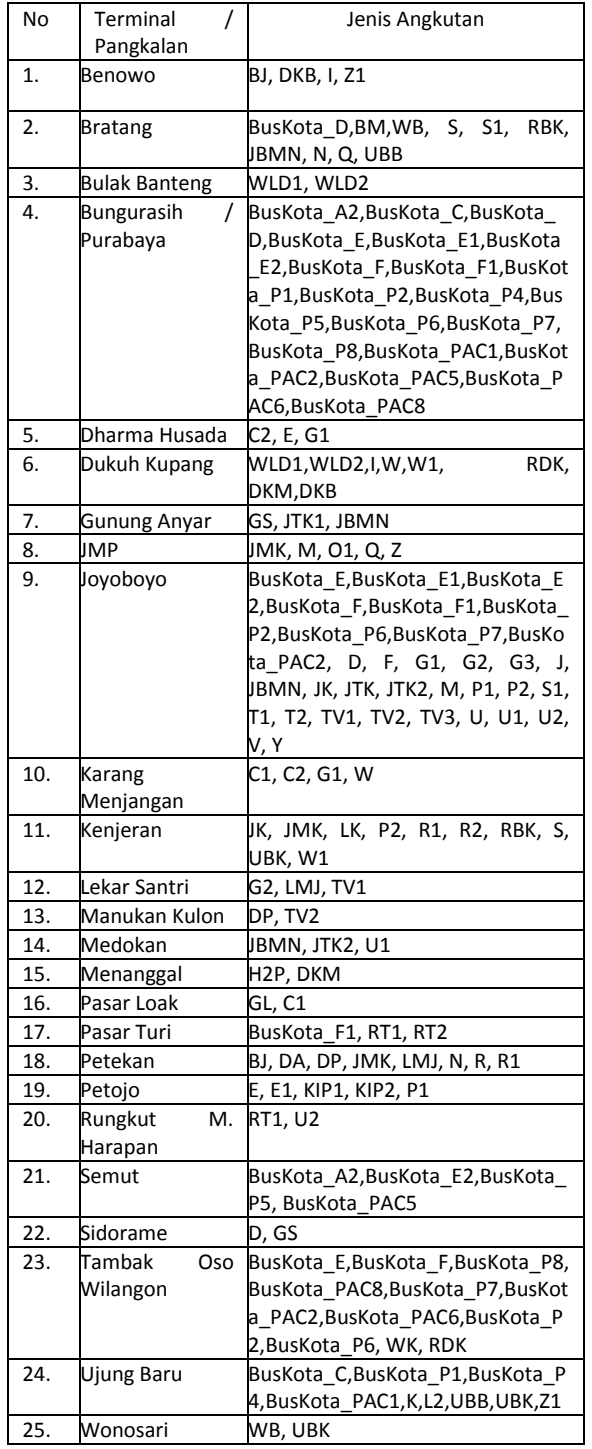

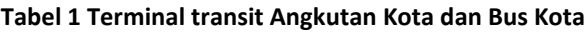

Dari tabel terminal dan pangkalan diatas dapat diambil analisa sebagai berikut :

- 1. Terminal untuk akses keluar kota adalah Terminal Purabaya, Terminal Tambak Oso Wilangun, dan Terminal Joyoboyo.
- 2. Untuk akses Surabaya Utara digunakan Terminal Kenjeran yang merupakan transit Angkutan Kota dari dan menuju Surabaya Utara.
- 3. Untuk Terminal Bratang yang merupakan akses untuk Surabaya Timur, merupakan transit Angkutan Kota dan Bus Kota yang menjangkau kecamatan di Surabaya Timur.
- 4. Untuk terminal Dukuh Kupang menjadi transit Angkutan Kota yang menjangkau wilayah Surabaya Barat dan wilayah Surabaya Selatan, Kecamatan Sawahan dan. Kecamatan Dukuh Pakis.
- 5. Untuk wilayah Surabaya Pusat dan Surabaya Selatan dijangkau oleh Angkutan Kota dan Bus Kota yang transit di terminal Joyoboyo.

# **Kelebihan Program**

- 1. Dapat dilakukan *updating* data spasial.
- 2. Dapat dilakukan *updating* data tabular.
- 3. Aplikasinya mudah digunakan.
- 4. Didalam tampilan program ditampilkan tarif termurah beserta nama angkutan yang akan digunakan, sehingga pengguna akan lebih mudah menentukan jenis angkutan yang ingin digunakan.
- 5. Program selain mampu mengakses masukan nama jalan atau nama tempat, juga mampu mengakses masukan nama fasilitas umum yang biasa dituju oleh masyrakat, seperti pasar, stasiun, mall, tempat wisata, sekolah, perguruan tinggi.

# **Kekurangan Program**

- 1. Inventarisasi jalan sebagai rute trayek Angkutan Kota dan Bus Kota yang terlalu banyak.
- 2. Pada *updating* data spasial dengan AutoDesk Land Desktop 2004 tidak bisa dilakukan secara langsung dengan mengakses dari interface Visual Basic. Proses updating ini hanya bisa bisa dilakukan diluar program.
- 3. Untuk mencapai tempat tujuan yang membutuhkan lebih dari satu macam

angkutan, perpindahan hanya bisa dilakukan pada terminal.

4. Tarif yang tertera dalam program ini adalah tarif maksimum pada tiap-tiap Angkutan Kota dengan jarak tempuh lebih dari 15 Km, sedangkan Angkutan Kota dengan jarak kurang dari sama dengan 15 Km diberlakukan tarif minimal.

#### **Kesimpulan**

- 1. Dari hasil pengembangan SIG Angkutan Kota Surabaya ini, informasi yang disajikan berupa peta rute atau jalur Angkotan Kota dan Bus Kota Kota Surabaya yang tepat dan sesuai dengan trayek Angkutan Kota dan Bus Kota yang telah diatur dalam Keputusan Kepala Dinas Lalu Lintas dan Angkutan Jalan Propinsi Jawa Timur Nomor : 551.2/,796/110/2001, dan besarnya tarif atau ongkos Angkutan Kota dan Bus Kota yang sesuai dengan Peraturan Walikota Surabaya No 26 tahun 2008 tentang PenetapanTarif Angkutan Umum (Mikrolet), Tarif Angkutan Bus Kota (Angkutan Perbatasan), dan Tarif Angkutan Taksi Argometer dalam Wilayah Kota Surabaya.
- 2. Model Sistem Informasi Geografis Angkutan Kota Surabaya ini cukup mudah digunakan (*easy usefully*) karena dilengkapi dengan *ToolTipText* yang berfungsi sebagai tutorial yang dapat membantu pengguna untuk menjalankan program tersebut.

# **DAFTAR PUSTAKA**

- Andi. 2002. *Sistem Informasi Geografi Dengan AutoCad Map*. Yogyakarta : Wahana Komputer.
- Azizan, Noval. 2005. Skripsi : *Pembuatan Sistem Informasi Staiun Pengisian Bahan Bakar Umum Dengan Aplikasi Visual Basic Dan Map Project*. Surabaya : Program Studi Teknik Geomatika FTSP-ITS.
- Burrough, PA & McDonnel, RA. 1998. "*Desain dan Aplikasi GIS* (*Geographical Information System*)". Jakarta : PT. Elex Media Komputindo.
- Harpiandi. 2003. *Pemrograman Database dengan ADO Menggunakan Visual Basic 6.0.* Jakarta : PT. Elex Media Komputindo.
- Informasi Laporan Penyelenggaraan Pemerintah Daerah Kota Surabaya. 2007.
- Kadis LLAJ Jawa Timur. 2001. *Penetapan Jaringan Trayek Angkutan Kota Di Kota Surabaya. Dinas Lalu Lintas Dan Angkutan Jalan Propinsi Jawa Timur*.
- Komputindo, Media Elex. 1995. *Kamus komputer.* Jakarta : Gramedia.
- Kurniadi, Adi. 2000. *Pemrograman Microsoft Visual Basic 6.* Jakarta : PT. Elex Media Komputindo.
- Prahasta, Eddy. 2001. *Konsep-Konsep Dasar Sistem Informasi Geografi.* Bandung : Penerbit Informatika.
- Prahasta, Eddy. 2001. *Aplikasi Pemrograman MapInfo Untuk Pengembangan Aplikasi SIG dengan Menggunakan Borland Delphi, Microsoft Visual Basic, dan MapBasic.* Bandung : Informatika.
- Prahasta, Eddy. 2002. *Sistem Informasi Geografi : Tutuorial Arc View*. Bandung : Penerbit Informatika.
- Prihandito, Aryono.1988. *Proyeksi Peta*. Yogyakarta : Kanisius.
- Tamin, Ofyar. 2000. *Perencanaan dan Pemodelan Transportasi*. Bandung : ITB.
- Widodo, Tri. 2006. Tugas Akhir : *Evaluasi Jaringan Transportasi Kota Surabaya Dengan Teknologi Sistem Informasi Geografis*. Surabaya : Program Studi Teknik Geomatika FTSP-ITS.
- Wisayantono, D. 1994. *Digitasi Peta Dengan AutoCad*. Bandung : Lab. Pemetaan Darat, Jurusan Teknik Geodesi ITB.
- [http://www.surabaya.go.id/pdf/ILPPD/ILPPD%202007](http://www.surabaya.go.id/pdf/ILPPD/ILPPD%202007.pdf) [.pdf](http://www.surabaya.go.id/pdf/ILPPD/ILPPD%202007.pdf) Dikunjungi 2 Nop 2008 pkl 06.00 wib
- http://www.surabaya.go.id Dikunjungi 2 Nop 2008 pkl 05.58 wib